## **QUY ĐỊNH ĐÓNG QUYỂN LVTN**

1. **Page Layout**: chọn khổ giấy A4, cài đặt kích thước như hình bên dưới

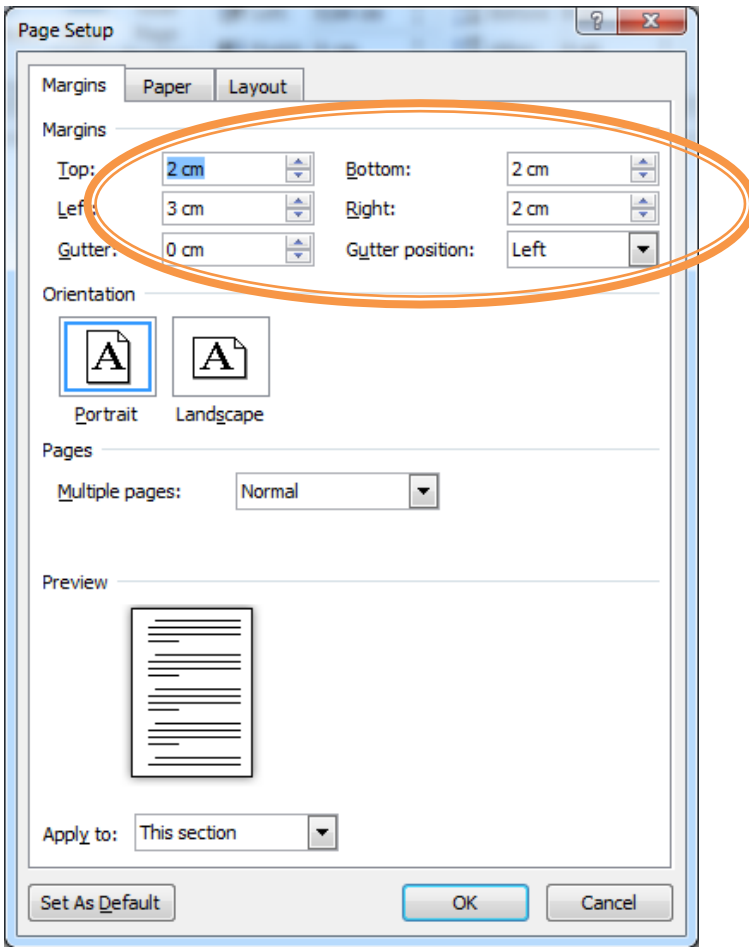

#### **2. Định dạng cho bìa 1, bìa 2:**

- $\checkmark$  Định dạng khung (Page border) cho bìa 1, bìa 2: chọn kiểu viền đơn giản như hình mẫu bên dƣới.
- Kích thước font chữ, khoảng cách các dòng (paragraph) theo hình mẫu bên dưới.
- $\checkmark$  Màu bìa quyển LVTN:
	- Hệ ĐẠI HỌC:

# **MÀU XANH DƯỜNG**

**Hệ LIÊN THÔNG ĐẠI HỌC:** 

# **MÀU HỒNG**

■ Hệ CAO ĐẰNG:

# **MÀU VÀNG**

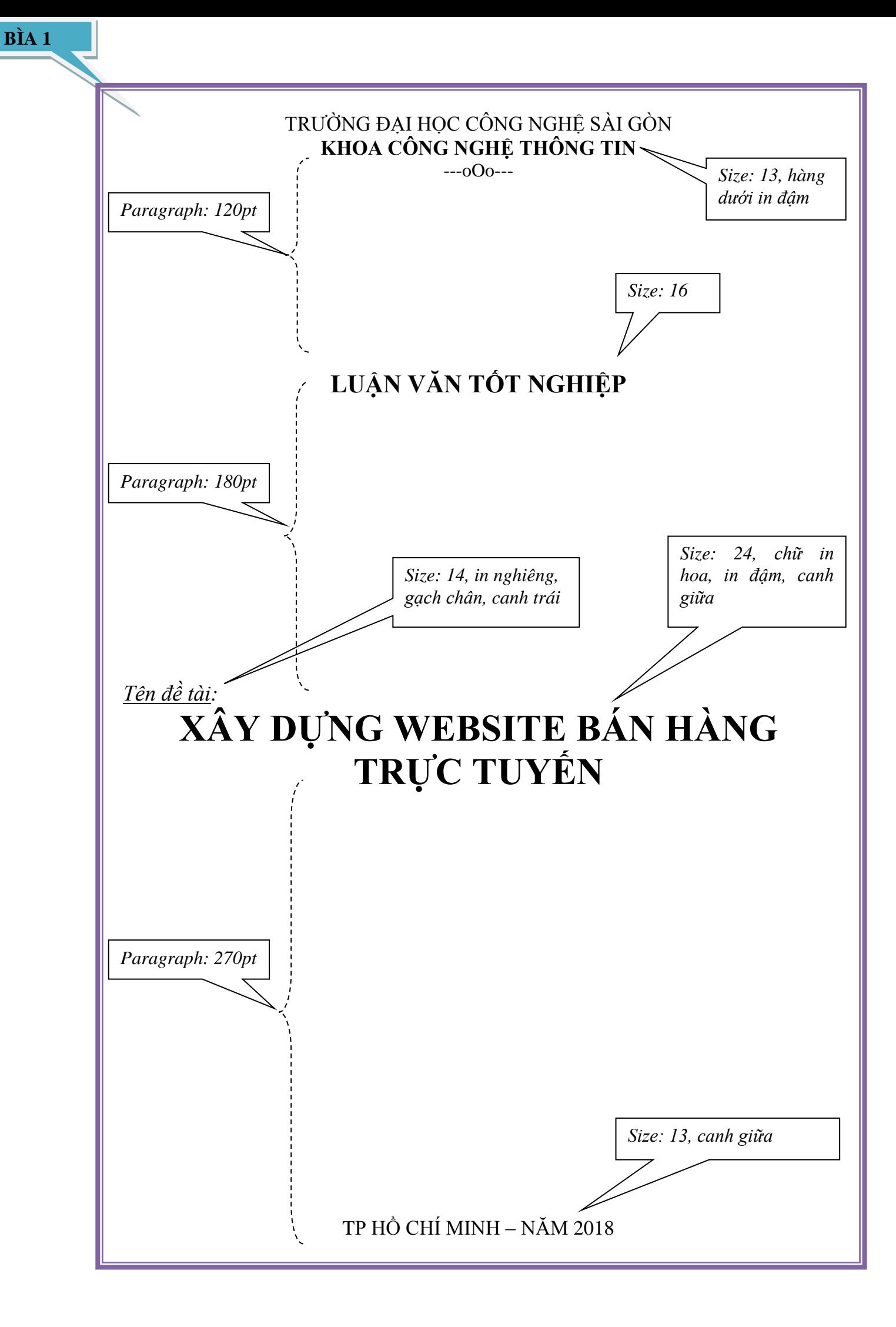

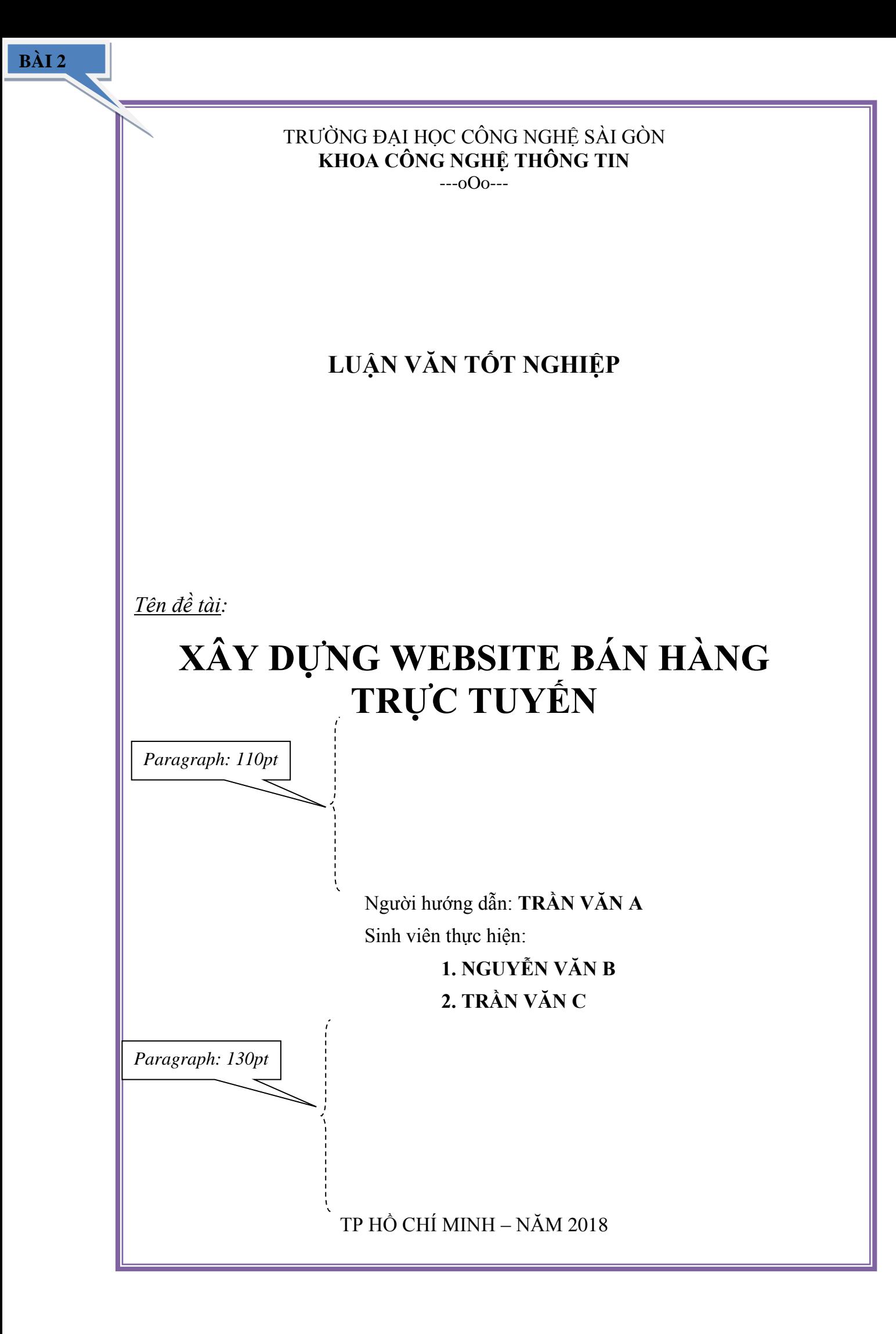

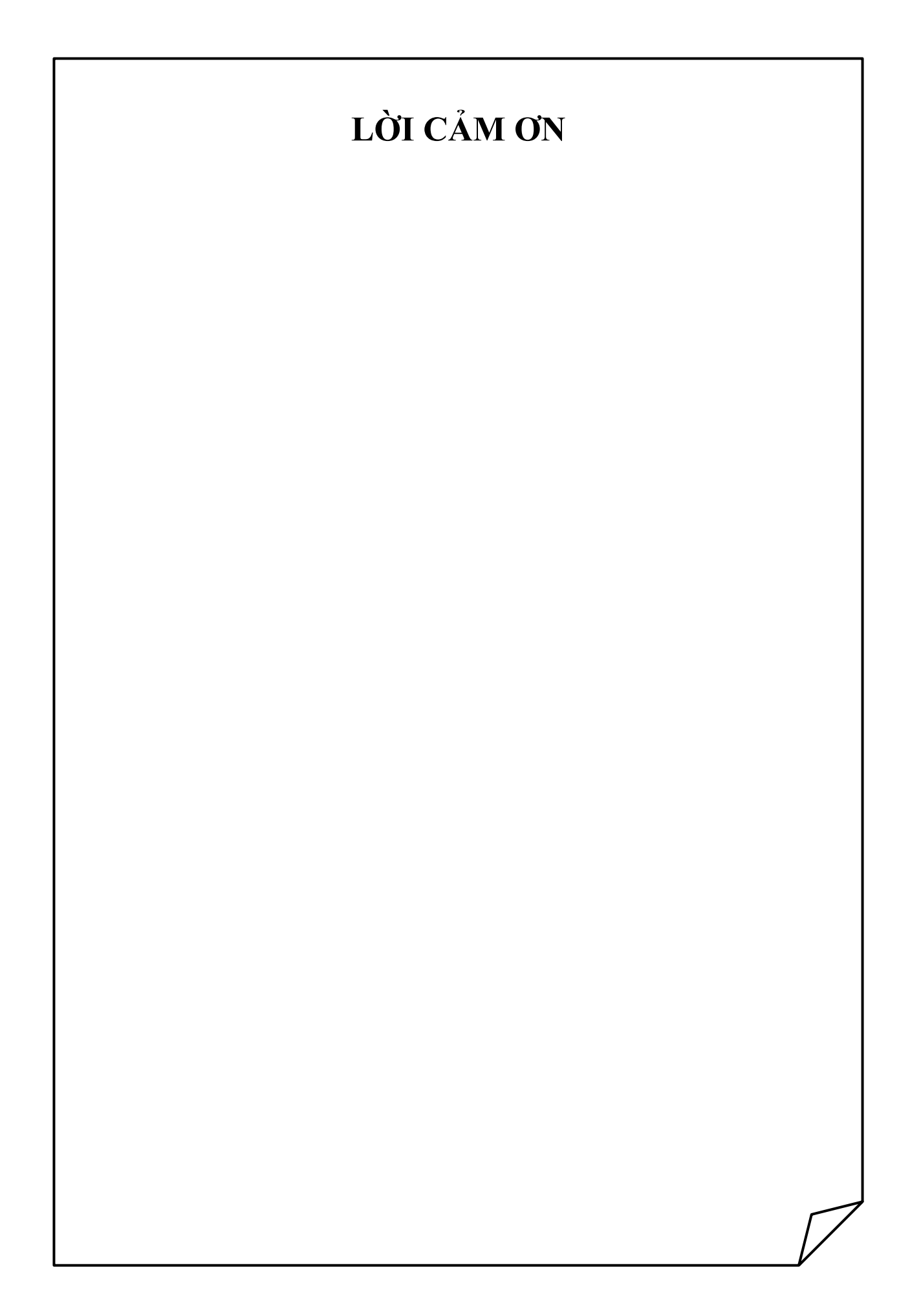

**3. Lời cảm ơn**: sử dụng shapes theo mẫu để trang trí.

#### **4. Mục lục:**

- Sử dụng mục lục tự động,
	- Mục lục theo nội dung: theo hướng dẫn của GVHD, thường thì lấy nội dung của tiêu đề cấp 1,2,3.
	- Mục lục theo hình ảnh: lấy nội dung phần ghi chú hình ảnh. Ví dụ:

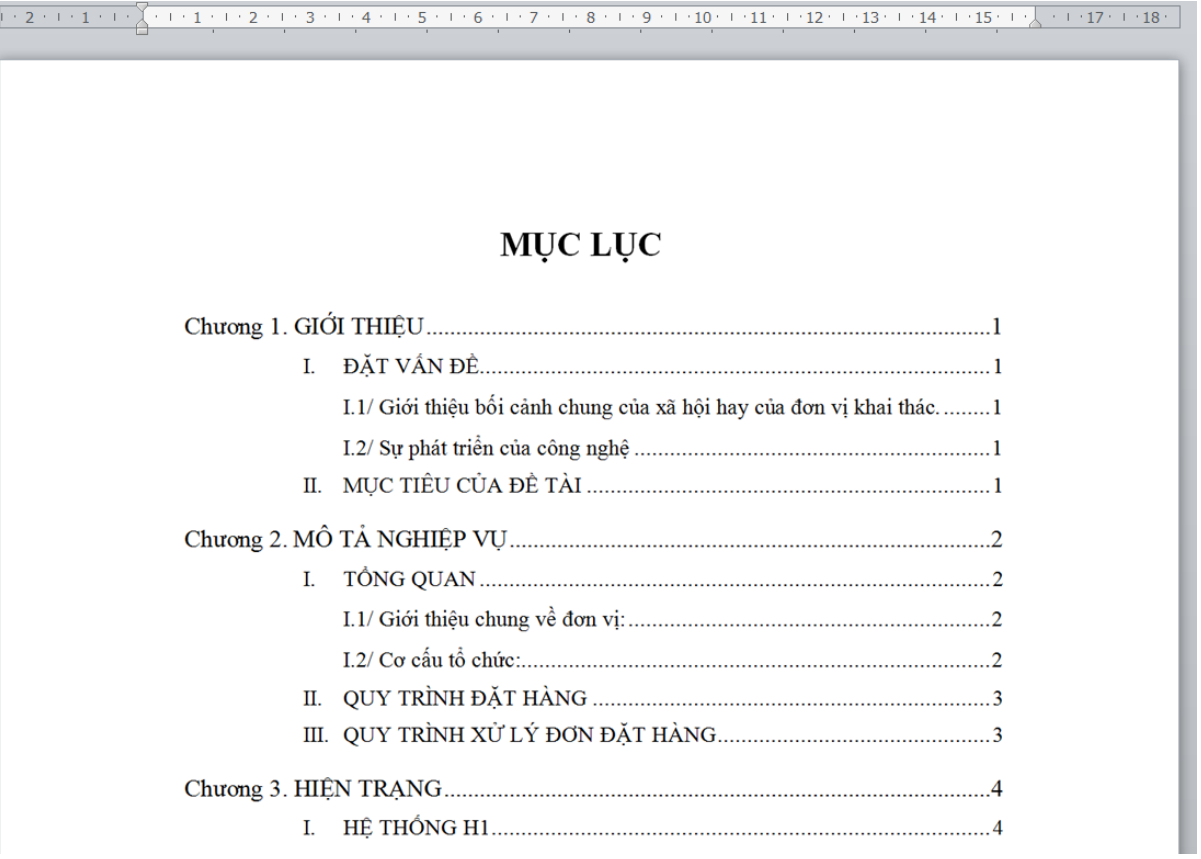

## MỤC LỤC CÁC HÌNH VỀ

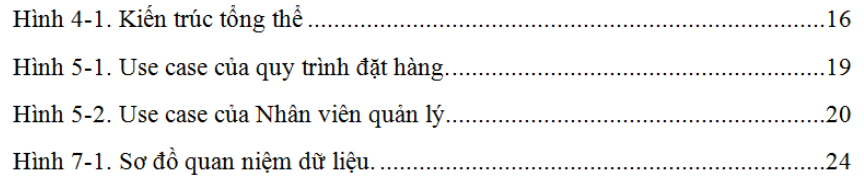

- **5. Phần nội dung đề tài**:
	- *Qui định chung:*
		- Font: Times New Roman
		- $\blacksquare$  Size: 13
		- Khoảng cách giữa các đoạn là: 6pt
		- Khoảng cách giữa các dòng (line spacing) là: 1,3

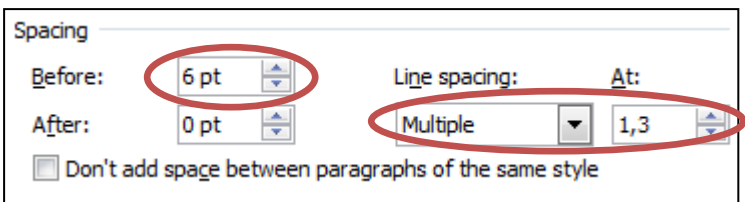

### *Qui định các tiêu đề chính:*

- Tiêu đề cấp 1:
	- *Size: 24, chữ in hoa, in đậm*
	- *Dành cho các tiêu đề về Chương 1,2,3…hoặc Phần A,B,C…*
	- *Canh phải, không sử dụng header, footer.*
- $\blacksquare$  Tiêu đề cấp 2:
	- *Size: 15, chữ in hoa, in đậm*
	- *Dành cho các tiêu đề I,II,III…*
- Tiêu đề cấp 3:
	- *Size: 14, chữ thường, in đậm.*
	- *Dành cho tiêu đề của I.1, I.2 hoặc II.1, II.2, .…*
- Tiêu đề cấp 4:
	- *Size: 13, chữ thường, gạch dưới.*
	- *Dành cho cho tiêu để của 1.1, 1.2, ….*
- Tiêu đề thấp nhất có cỡ chữ là 13 (dành cho tiêu đề của a., b., c.,…) Xem ví dụ:

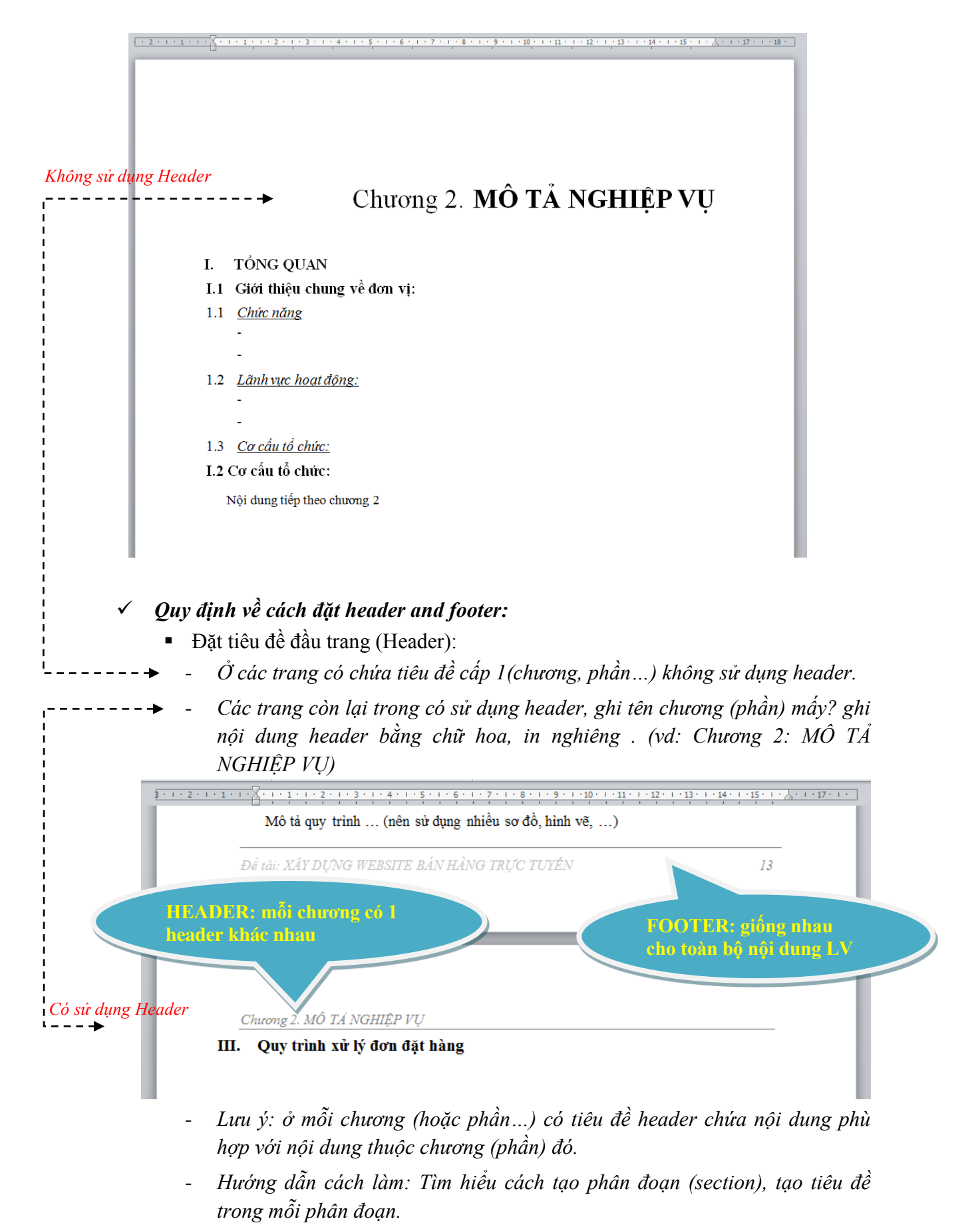

- Đặt tiêu đề cuối trang (Footer):
	- *Ở tất cả các footer của quyển LVTN có chứa nội dung là tên đề tài viết bằng chữ in hoa, nghiêng.*
- *Dánh số thứ tự trang liên tiếp nhau,bắt đầu từ phần nội dung của LVTN có số thứ tự từ 1 cho đến hết quyển LVTN, stt canh phải.(xem hình trên)*
- *Quy định về hình ảnh:*
	- Canh giữa, để hình ở chế độ Wrap text  $\rightarrow$  Top and bottom
	- Phần chú thích hình: canh giữa, gạch dƣới phần đánh số thứ tự hình phụ thuộc vào tiêu đề cấp 1 *(ví dụ hình bên dưới ở chương 5 hình số 2 được viết như sau: Hinh 5-2)*

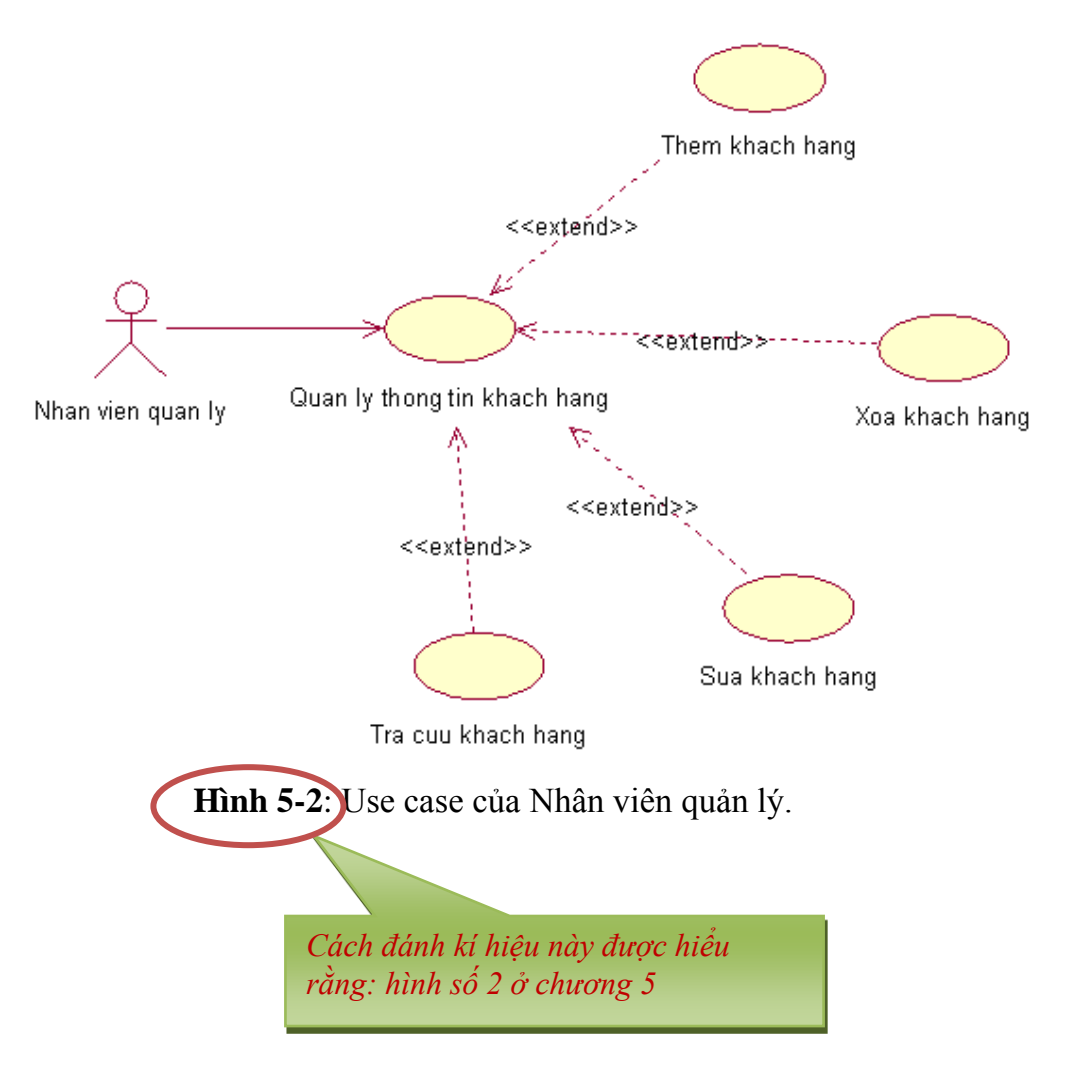

### **6. Qui định về in ấn:**

- In 1 mặt trên Giấy A4.
- In tờ bìa bằng giấy màu cứng, màu bìa theo qui định của từng hệ.
- Quyển LVTN tối thiểu 60 trang.

### **7. Qui định cách xếp thứ tự khi đóng quyển LVTN**

- Bìa 1 (in trên bìa cứng, giấy màu)
- Chèn tờ giấy trắng.
- Bìa 2 (in trên giấy trắng).
- Tờ nhiệm vụ.
- Lời cảm ơn.
- Mục lục nội dung.
- Mục lục hình ảnh hoặc sơ đồ.
- $\blacksquare$  Nội dung LVTN.
- Phu luc.
- Tài liệu tham khảo.
- Chèn tờ giấy trắng.
- Tờ giấy màu cứng cùng màu với tờ bìa 1.

## **CÁC TRANG BÊN DƢỚI LÀ VÍ DỤ VỀ CÁCH ĐẶT MỤC LỤC TỰ ĐỘNG, TIÊU ĐỀ HEADER, TIÊU ĐỀ FOOTER**

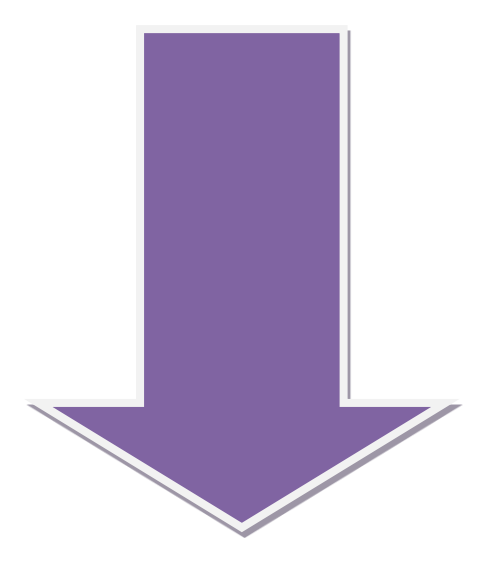

## MŲC LỤC

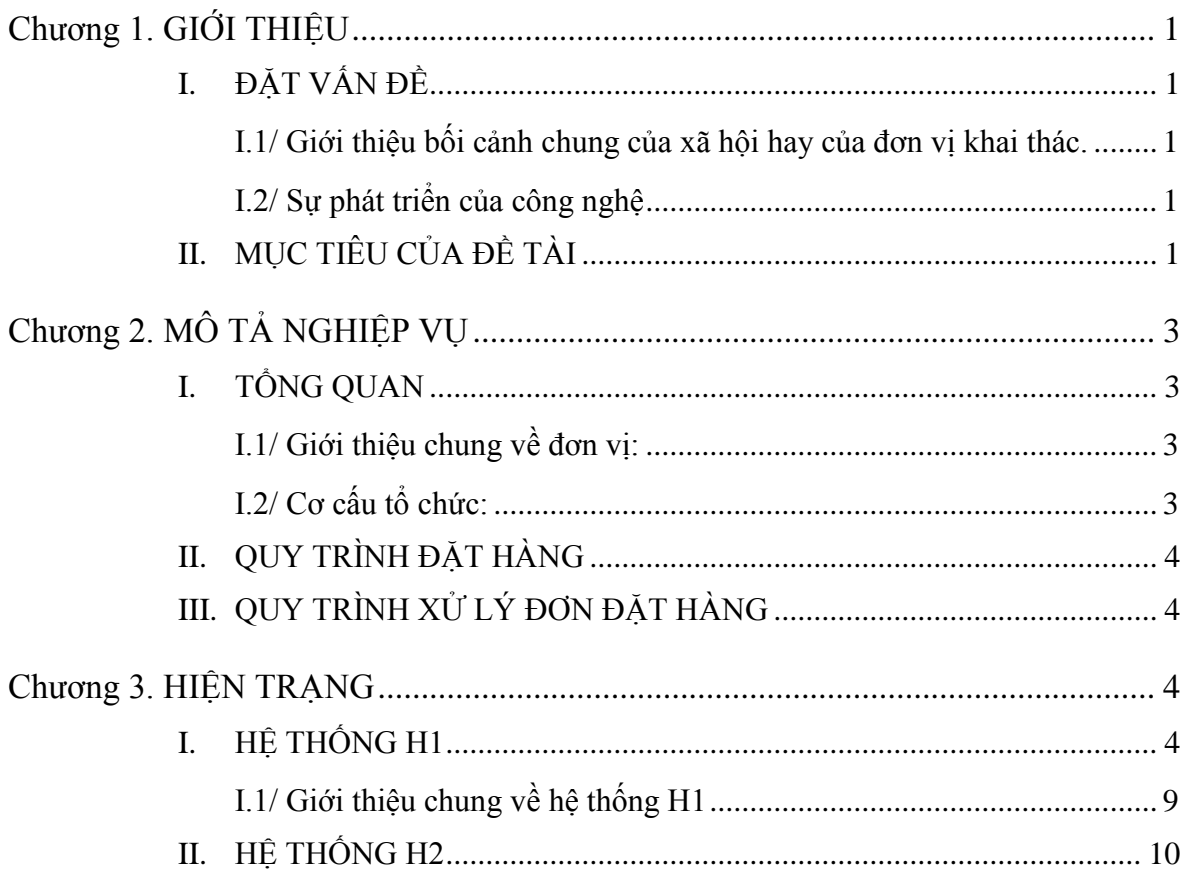

## **MỤC LỤC CÁC HÌNH VẼ**

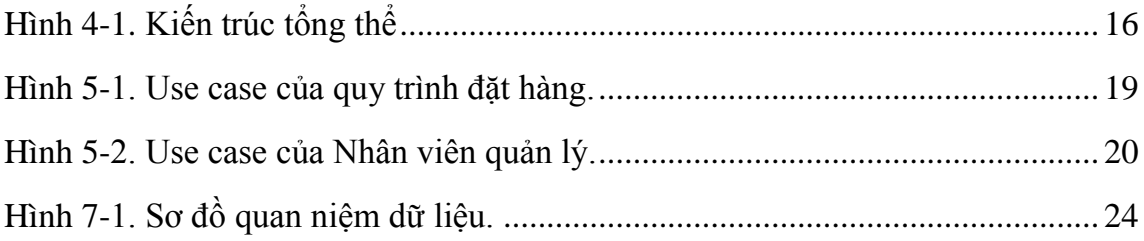

# Chương 1. **GIỚI THIỆU**

### <span id="page-11-1"></span><span id="page-11-0"></span>**I. ĐẶT VẤN ĐỀ**

### <span id="page-11-2"></span>**I.1 Giới thiệu bối cảnh chung của xã hội hay của đơn vị khai thác.**

- 1.1 *Những nhu cầu hay những khó khăn gặp phải hằng ngày.*
	- On the Insert tab, the galleries include items that are designed to coordinate with the overall look of your document.
	- You can use these galleries to insert tables, headers, footers, lists, cover pages, and other document building blocks.
	- When you create pictures, charts, or diagrams, they also coordinate with your current document look.
	- You can easily change the formatting of selected text in the document text by choosing a look for the selected text from the Quick Styles gallery on the Home tab.

### <span id="page-11-3"></span>1.2 *Sự phát triển của công nghệ*

- On the Insert tab, the galleries include items that are designed to coordinate with the overall look of your document.
- You can use these galleries to insert tables, headers, footers, lists, cover pages, and other document building blocks.
- When you create pictures, charts, or diagrams, they also coordinate with your current document look.

### <span id="page-11-4"></span>**I.2 Sự phát triển của công nghệ**

- On the Insert tab, the galleries include items that are designed to coordinate with the overall look of your document.
- You can use these galleries to insert tables, headers, footers, lists, cover pages, and other document building blocks.
- When you create pictures, charts, or diagrams, they also coordinate with your current document look.

### **II. MỤC TIÊU CỦA ĐỀ TÀI**

Nêu những mục tiêu chính của LVTN, giới hạn phạm vi ứng dụng.

Nội dung tiếp theo chương 1

# Chương 2. MÔ TẢ NGHIỆP VỤ

- <span id="page-13-1"></span><span id="page-13-0"></span>**I. TỔNG QUAN**
- <span id="page-13-2"></span>**I.1 Giới thiệu chung về đơn vị:**
- 1.1 *Chức năng*

- -

1.2 *Lãnh vực hoạt động:*

- -
- 1.3 *Cơ cấu tổ chức:*

## <span id="page-13-3"></span>**I.2 Cơ cấu tổ chức:**

Nội dung tiếp theo chương 2

## **Tài liệu tham khảo**

- [1] Tác giả 1, tác giả 2 (năm xuất bản). Tên sách/tài liệu, Nơi xuất bản.
- [2] Sử dụng style "Tai lieu tham khao"
- [3]